## **CY Cergy Paris Université, Licence 2 Informatique**

# **Génie Logiciel et Projet – TD 6 – Système de journal et instrumentation du logiciel**

### **1. Programme de cours**

Dans le programme de cours, les logs sont générés lors de la création des nœuds de l'arbre binaire. La configuration de log4j est gérée par la classe LoggerUtility.java et les fichiers « .properties ».

Changez entre la configuration **File** et **Html** pour générer soit un fichier textuel soit une page Web contenant des informations de logs. Exécutez les classes de test pour vérifier les fichiers log générés. Après chaque exécution, vous devez "refresh" (F5) le package log pour faire apparaître les fichiers générés. Pour visualiser le fichier html, vous utiliserez un Web Browser.

Modifiez le niveau des logs ainsi que la configuration pour voir l'effet que cela donne. Rappel : les niveaux de logs de bas en haut sont : "**trace, debug, info, warn, error, fatal**". Les méthodes de Logger ont les noms correspondant à ces niveaux.

### **2. Système de journal pour votre projet**

Concevez **une stratégie du système de log** pour votre projet (logiciel) :

- a) Quelles sont les informations intéressantes à sauvegarder sous forme de journal dans votre logiciel ?
- b) Comment structurer (formaliser) ces informations de journal ?
- c) Ces informations sont-elles utiles pour visualiser le bon fonctionnement de votre logiciel ?

#### **3. Instrumentation de votre logiciel**

Réfléchissez en équipe : quelles sont les informations à afficher sur IHM graphique avant, pendant et après le déroulement de votre logiciel, afin de garantir la qualité d'instrumentation de votre logiciel. Différentes de logs mentionnés ci-dessus, ces informations sont affichées sur l'IHM graphique pour l'utilisateur.

Pour chaque information à afficher, choisissez une bonne forme adaptée : numérique ou graphique (avec JFreechart).

1/1

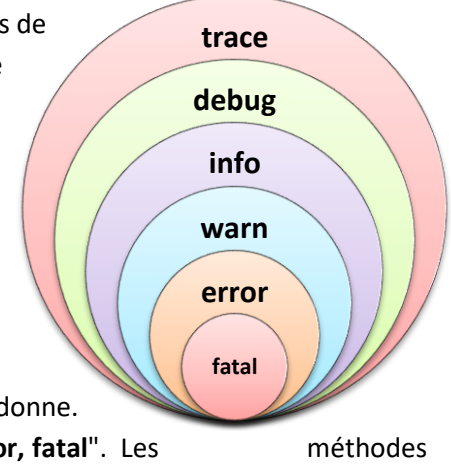